# Sistemi Operativi<sup>1</sup>

### Mattia Monga

Dip. di Informatica Università degli Studi di Milano, Italia mattia.monga@unimi.it

#### a.a. 2018/19

1  $1_{\textcircled{\scriptsize 0}}$  2008–18 M. Monga. Creative Commons Attribuzione — Condividi allo stesso modo 4.0 Internazionale. http://creativecommons.org/licenses/by-sa/4.0/deed.it.. Immagini tratte da [2] e da Wikipedia.

# <span id="page-0-0"></span>Un vero linguaggio di programmazione

La shell è un vero e proprio linguaggio di programmazione (interpretato)

- Variabili (create nell'"environment" al primo assegnamento, uso con \$, export in un'altra shell).
	- $\bullet$  x="ciao" ; y=2 ; echo "\$x \$y \$x"
- $\bullet$  Istruzioni condizionali (valore di ritorno 0  $\rightsquigarrow$  true)
	- $\bullet$
	- if ls piripacchio; then echo ciao; else echo buonase[ra;](#page-3-0) fi
- **•** Iterazioni su insiemi
	- for i in a b c d e; do echo \$i; done
- **•** Cicli
	- touch piripacchio
	- while ls piripacchio; do sleep 2 echo ciao

```
done & ( sleep 10 ; rm piripacchio )
```
# Lezione XIV: Unix power tools

Bruschi Monga Re

**Esercizi** 

266

## Esercizi

Bruschi Monga Re

[B](#page-6-0)ruschi Monga Re

[Shell pro](#page-0-0)gramming

267

- <sup>1</sup> Scrivere uno script che controlli se esiste nella directory /bin un file che si chiama: dog, cat o fish, scrivendo "Trovato: " e il nome del file. (hint: usare un ciclo for e ls)
- <sup>2</sup> Consultare il manuale (programma man) del programma test (per il manuale man test)
- $\bullet$  Ripetere il primo esercizio facendo uso di test

# Input e Output

In generale il paradigma UNIX permette alle applicazioni di fare I/O tramite:

#### Input

- Parametri (argv)
- Variabili d'ambiente (envp, getenv)
- **·** File (open, read, write, close)
	- Terminale (tty)
	- Device (p.es. il mouse potrebbe essere /dev/mouse)
	- Rete (socket)

**Output** 

## · Valore di ritorno (return)

- Variabili d'ambiente (setenv)
- $\bullet$  File (open, read, write, close)
	- Terminale (tty)
	- Device (p.es. lo schermo in modalità grafica potrebbe essere /dev/fb)
	- Rete (socket)

# <span id="page-1-0"></span>Pipe

ls -lR >tmp1; sort <tmp1 >tmp2; more <tmp2; rm tmp1 t<mark>m</mark>p2 La pipe è un canale, analogo ad un file, bufferizzato in cui un processo scrive e un altro legge. Con la shell è possibile collegare due processi tramite una pipe anonima. Lo stdout del primo diventa lo stdin del secondo ls | sort ls -lR / | sort | more funzionalmente equivalente a Molti programmi copiano lo stdin su stdout dopo averlo elaborato: sono detti filtri.

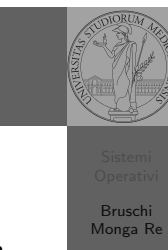

**209** 

Bruschi Monga Re

## Redirezioni

Pipe

}

}

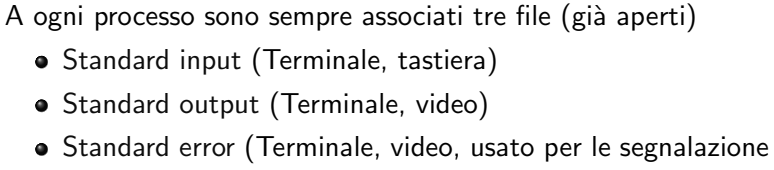

d'errore)

Possono essere rediretti

- sort < lista Lo stdin è il file lista
- ls > lista Lo stdout è il file lista (anche: ls 1> lista)
- $\bullet$  ls piripacchio 2> lista Lo stderr è il file lista
	- ( echo ciao & date ; ls piripacchio ) 2> errori 1>output

270

Bruschi Monga Re

Bruschi Monga Re

## ls | sort int main(void){ int fd[2], nbytes; pid\_t childpid; char  $string[] = "Hello, world! \n'$ ; char readbuffer[80]; pipe(fd);  $if(fork() == 0)$ /\* Child process closes up input side of pipe \*/ close(fd[0]);  $write(fd[1], string, (strlen(string)+1));$  $exit(0)$ : } else { /\* Parent process closes up output side of pipe \*/  $close(fd[1]):$ nbytes = read(fd[0], readbuffer, sizeof(readbuffer)); printf("Received string: %s", readbuffer); return(0);

272

# Pipe (cont.)

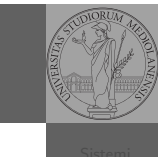

 $if(fork() == 0)$ {  $/*$  Close up standard input of the child  $*/$ close(0); /\* Duplicate the input side of pipe to stdin \*/  $dup(fd[0]);$ execlp("sort", "sort", NULL); }

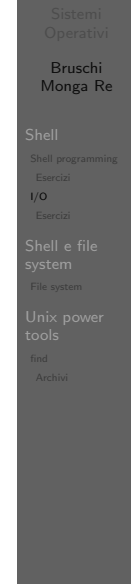

[B](#page-0-0)ruschi Monga Re

[Esercizi](#page-0-0)

273

# <span id="page-2-0"></span>Esercizi

- <sup>1</sup> Scrivere una pipeline di comandi che identifichi il solo processo con il PPID piú alto (ps, sort, tail)
- <sup>2</sup> Ottenere il numero totale dei file contenuti nelle direct[ory](#page-0-0) /usr/bin e /var (ls, wc, expr)
- <sup>3</sup> Si immagini di avere un file contenente il sorgente di un programma scritto in un linguaggio di programmazione [in](#page-3-0) cui i commenti occupino intere righe che iniziano con il carattere #. Scrivere una serie di comandi per ottenere il programma senza commenti. (grep)
- <sup>4</sup> Ottenere la somma delle occupazioni dei file delle direc[tory](#page-5-0) /usr/bin e /var (du, cut)

Command substitution

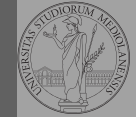

Bruschi Monga Re

Bruschi Monga<sub>R</sub>

Esercizi

Con una pipe è possibile "collegare" lo stdout di un programma con lo stdin di un altro. Per usare l'output di un programma sulla riga di comando (cioè come argv) di un altro programma, occorre usare la command substitution

ls -l \$(which sort)

274

# Alcuni programmi d'uso frequente

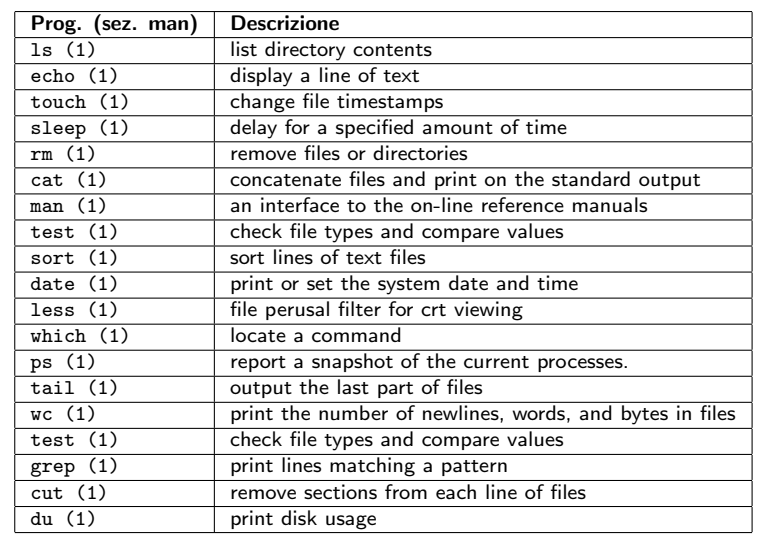

"A Brief Introduction to Unix (With Emphasis on the Unix Philosophy)", Corey Satten http:

//staff.washington.edu/corey/unix-intro.pdf

- http://en.wikipedia.org/wiki/Unix\_philosophy
- "The UNIX Time-Sharing System", Ritchie; Thompson http:

//www.cs.berkeley.edu/~brewer/cs262/unix.pdf

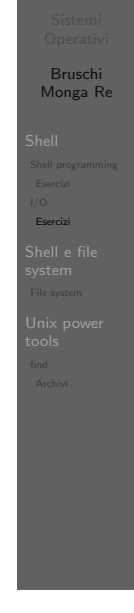

# <span id="page-3-0"></span>Shell e file system

- Ogni processo (compresa la shell stessa) ha associata u[na](#page-0-0) directory di lavoro (working directory), che può essere cambiata col comando (interno alla shell) cd
- I programmi fondamentali per operare sul file system

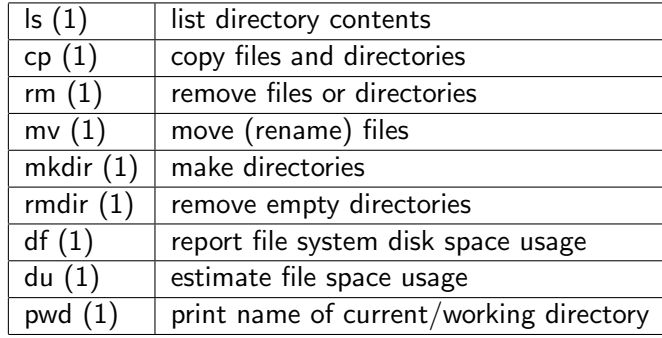

277

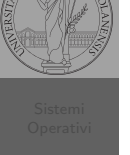

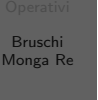

File system

279

# Link

http://www.gnu.org/software/coreutils/manual/ coreutils.html

Bruschi Monga Re

File system

# Permessi

A ogni file vengono associati dei permessi, che definiscono le azioni permesse sui dati del file

- Read: leggere il contenuto del file o directory
- Write: scrivere (cambiare) il file o directory
- eXecute eseguire le istruzioni contenute nel file o accedere alla directory

I permessi possono essere diversi per 3 categorie di utenti del sistema:

- User: il "proprietario" del file
- Group: gli appartenenti al gruppo proprietario
- All: tutti gli altri

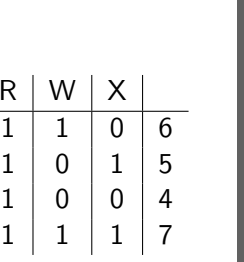

 $\mathsf{R}$ 

280

# Agire sui permessi

- Cambiare il proprietario
	- chown utente[:gruppo] file
- Cambiare il gruppo
	- chgrp gruppo file
- Cambiare i permessi
	- chmod 755 file
	- chmod +x file
	- chmod a=rw file
	- chmod g-x file
- (per creare un utente: adduser)

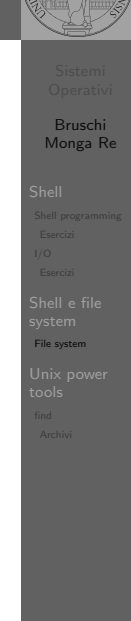

[B](#page-0-0)ruschi Monga Re

find

281

# <span id="page-4-0"></span>find Per selezionare file con determinate caratteristiche si usa find

find percorso predicato Seleziona, nel sottoalbero definito dal percorso, tutti i file p[er](#page-0-0) cui il predicato è vero Spesso usato insieme a a xargs find percorso predicato| xargs comando funzionalmente equivalente a comando \$(find percorso predicato) ma evita i problemi di lunghezza della riga di comando perché

xargs si preoccupa di "spezzarla" opportunamente.

# Il bit SUID

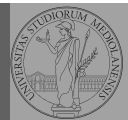

Bruschi Monga Re

Shell e file system File system

Il proprietario di un processo in esecuzione è normalmente diverso dal proprietario del file contente un programma (e diverso ad ogni esecuzione)

- effective UID bit: il processo assume come proprietario il proprietario del file del programma
- SUID root
- chmod 4555 file
- chmod u+s file

282

## Due espressioni idiomatiche

Spesso si vuole fare un'operazione per ogni file trovato con find. L'espressione piú naturale sarebbe:

for i in \$(find percorso predicato); do comando \$i

#### done

Questa forma presenta due problemi: può eccedere la misura della linea di comando e non funziona correttamente se i nomi dei file contengono spazi

# Due espressioni idiomatiche

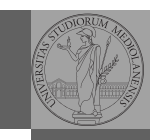

Bruschi Monga Re

find

#### Un'alternativa è

find percorso predicato -print $0$  | xargs -0 -n 1 In questo modo (-print0) i file trovati sono separati dal carattere 0 anziché spazi e xargs è capace di adattarsi a questa forma.

Un'alternativa piú generale che mostra la potenza del linguaggio di shell che non distingue fra comandi e costrutti di controllo di flusso (sono tutti "comandi" utilizzabili in una pipeline)

find percorso predicato | while read x; do comando \$x

done

read x legge una stringa e la assegna alla variabile x.

285

# <span id="page-5-0"></span>Archivi

Un archivio *archive* è un file di file, cioè un file che contiene i byte di diversi altri file e i relativi metadati. (Cfr. con una directory, che è un file speciale, che sostanzialmente contiene solo l'elenco dei file)

- ar L'archiviatore classico, generalmente utilizzato per le librerie (provare ar t /usr/lib/i86/libc.a
- $\bullet$  tar Tape archive, standard POSIX tar cvf archivio.tar lista\_files

Gli archivi possono essere compressi con compress o, piú comunemente, con gzip o bzip2 I file .zip sono archivi compressi.

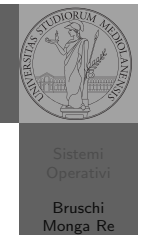

[Archivi](#page-4-0)

## Esercizi

Bruschi Monga Re

- **1** Trovare il file piú "grosso" in un certo ramo
- <sup>2</sup> Copiare alcuni file (ad es. il cui nome segue un certo pattern) di un ramo in un altro mantenendo la gerarchia delle directory
- $\odot$  Calcolare lo spazio occupato dai file di proprietà di un certo utente
- <sup>4</sup> Scrivere un comando che conta quanti file ci sono in un determinato ramo del filesystem

# Altre utility

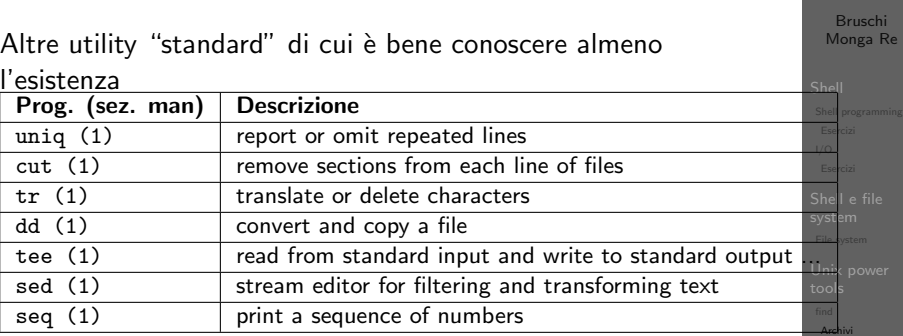

Inoltre è molto utile conoscere le espressioni regolari (man 7 re format), usate da grep, sed, ecc.

# Ulteriori utility

Altre utility "standard" di cui è bene conoscere almeno l'ocictonzo

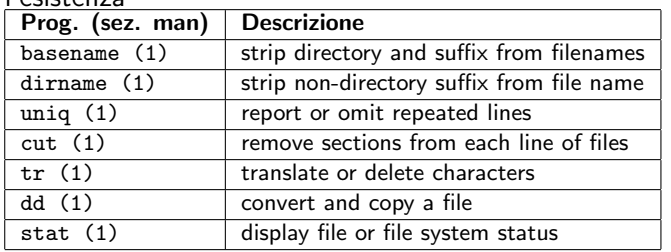

<span id="page-6-0"></span>cd invece non è un programma, ma un comando interno della shell (che differenza fa?)

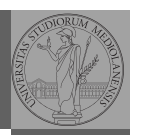

Bruschi Monga Re

hell program

find Archivi

# Esercizi

- <sup>1</sup> Creare un archivio tar.gz contenente tutti i file la cui dimensione è minore di 50KB
- <sup>2</sup> Rinominare un certo numero di file: per esempio tutti i file .png in .jpg
- <sup>3</sup> Creare un file da 10MB costituito da caratteri casuali (usando /dev/random) e verificare se contiene la parola JOS
- <sup>4</sup> Trovare l'utente che ha il maggior numero di file nel sistema
- <sup>5</sup> Trovare i 3 utenti che, sommando la dimensione dei loro file, occupano piú spazio nel sistema.

289

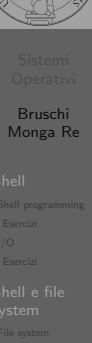

find Archivi